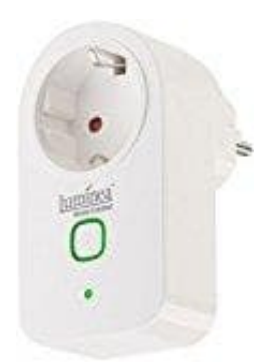

# **Luminea WLAN-Steckdose SF - 500.avs**

## **App installieren**

Suchen Sie im Google Play Store (Android) oder App-Store (iOS) nach der kostenlosen App **iO.e**. Installieren Sie diese auf Ihrem Mobilgerät.

1. Alternativ können Sie auch den Code scannen.

**Android**

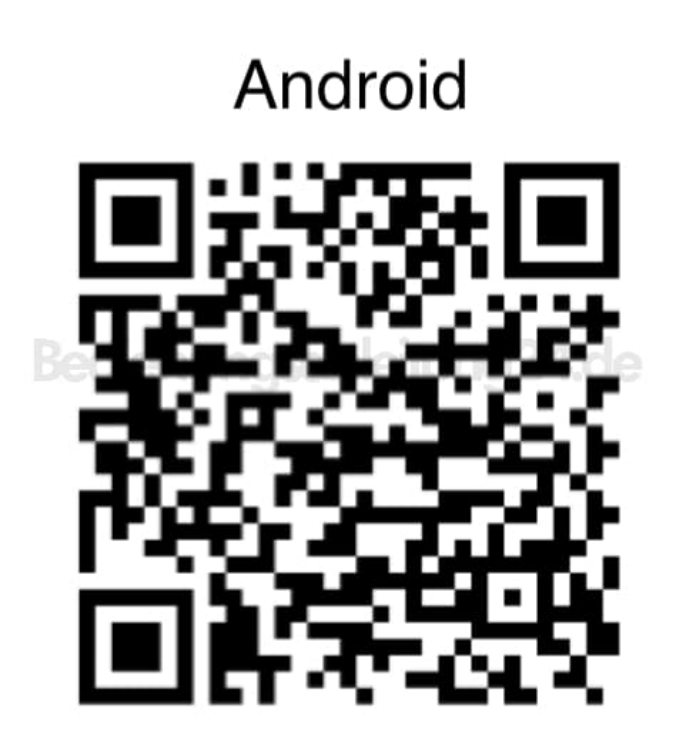

2. **iOS**

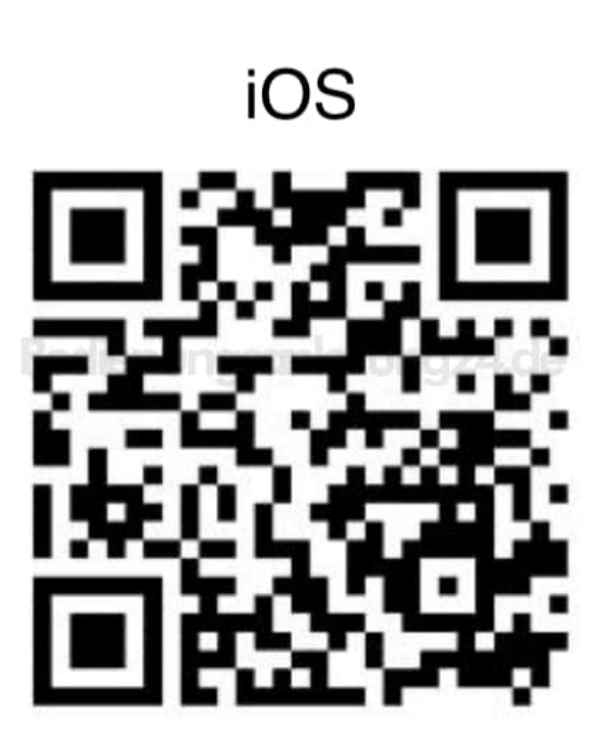

### 3. **Registrierung**

Die Registrierung in der App kann per Email-Adresse oder Mobilfunknummer erfolgen.

### 4. **Email**

- 1. Öffnen Sie die App iO.e. Gestatten Sie gegebenenfalls das Senden von Mitteilungen.
- 2. Tippen Sie auf Registrierung.
- 3. Stellen Sie im ersten Feld Ihr Land ein. Geben Sie im zweiten Feld Ihre Email-Adresse ein. Tippen Sie dann auf Weiter.
- 4. Legen Sie ein Passwort aus Zahlen und Buchstaben fest (mind. 6 Zeichen). Tippen Sie dann auf Bestätigen. Sie gelangen zum Geräte-Tab

#### 5. **Mobilfunknummer**

- 1. Stellen Sie im ersten Feld das Land ein.
- 2. Geben Sie im zweiten Feld Ihre Mobilfunknummer ein. Sie erhalten per SMS einen Bestätigungs-Code.
- 3. Geben Sie den erhaltenen Code im Feld Bestätigungscode ein. Legen Sie im Feld darunter ein Passwort aus Buchstaben und Zahlen fest (mind. 6 Zeichen). Tippen Sie dann auf Bestätigen. Sie gelangen zum Geräte-Tab.